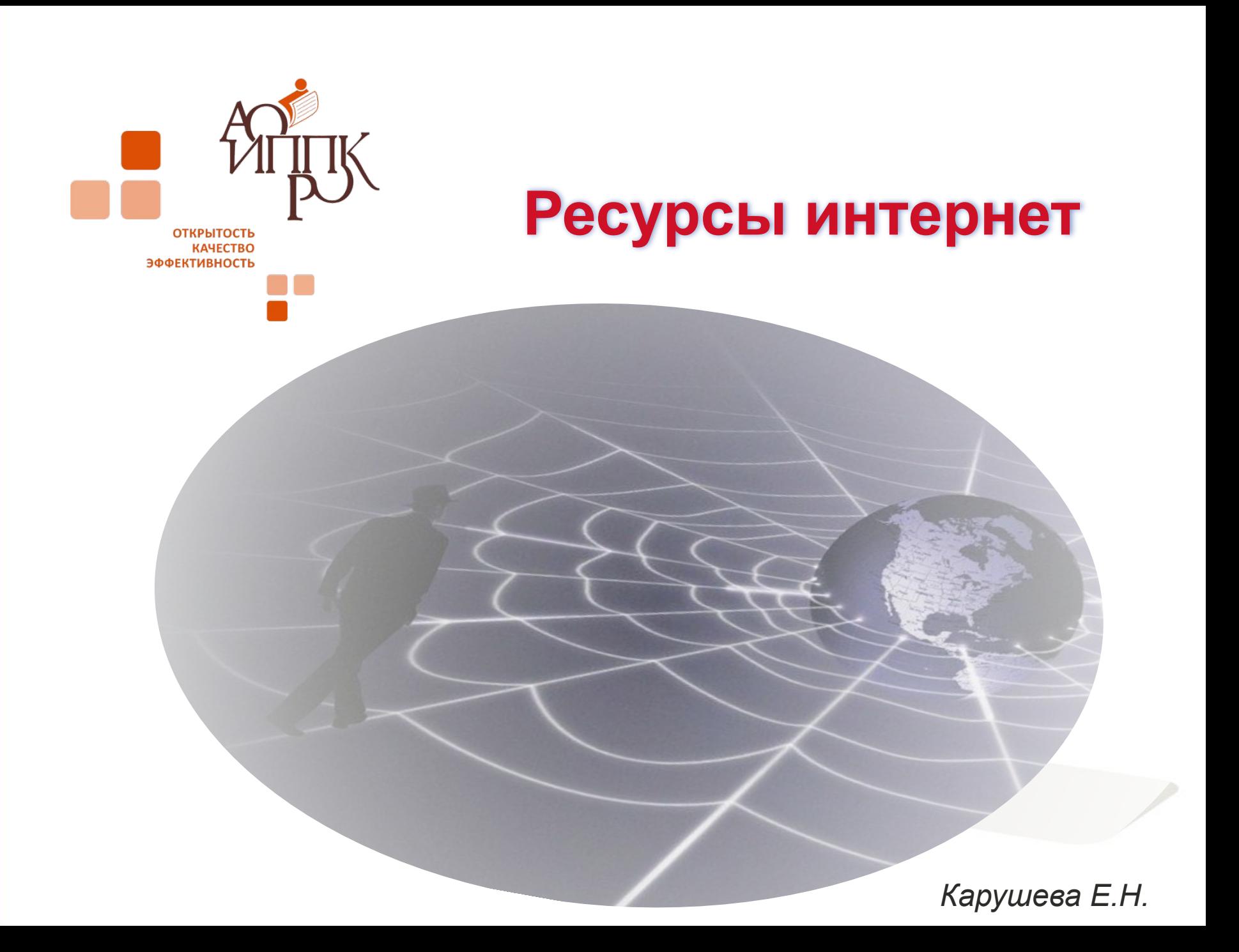

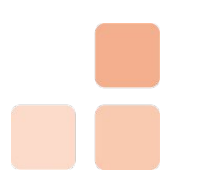

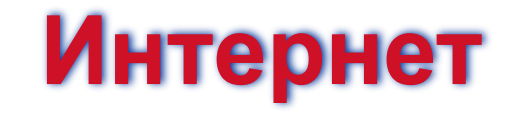

 $($ Internet — inter + net — объединение сетей) глобальная компьютерная сеть, объединяющая миллионы компьютеров по всему миру в единую информационную систему .

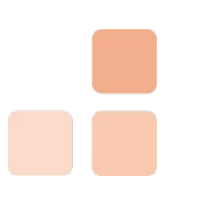

### **World Wide Web (Всемирная паутина)**

Сервис Internet, представляющий собой гигантский набор документов, хранящихся на компьютерах по всему миру.

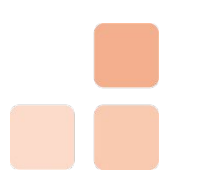

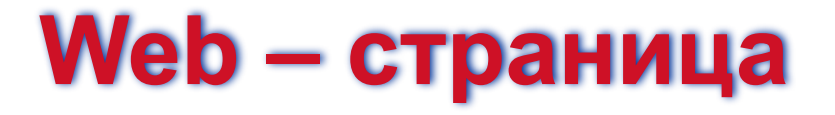

Отдельный документ WWW, который способен содержать информацию различного вида — текст, изображения, аудио- и видеозаписи, гиперссылки.

Расширение для Web-страниц - \*.htm, \*.html и др.

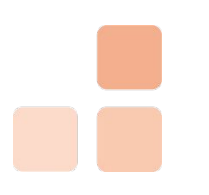

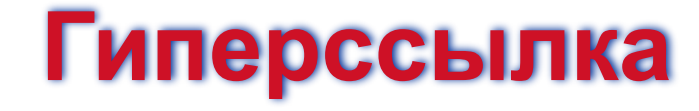

 Текст или рисунок, содержащий скрытый адрес другого ресурса в www и отформатированный особым образом.

#### **Компьютерные сети**

Без ссылки

**Компьютерные сети**

Со ссылкой

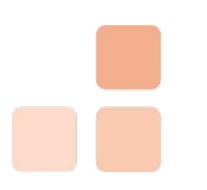

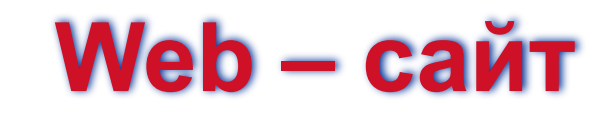

Несколько web-страниц, объединенных общей темой, дизайном, а также связанных между собой ссылками.

### www.arkh-edu.ru

www.ippk.arkh-edu.ru

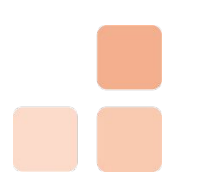

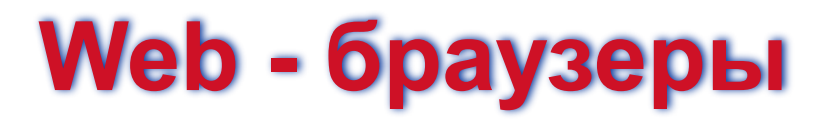

Специальные программы для загрузки и просмотра

web-страниц.

#### **Internet Explorer**

#### **Mozilla Firefox**

### **Opera**

**Google Chrome**

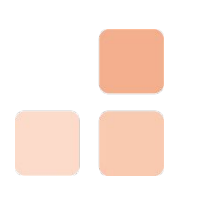

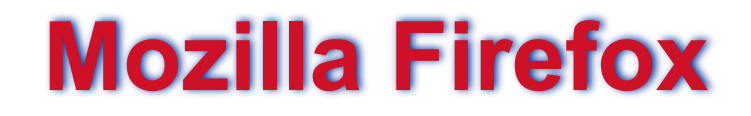

**Запуск программы**:

**Пуск – Все программы – Mozilla Firefox** 

# **Поиск информации в Интернет**

*1. По адресу сайта*

Адрес сайта:

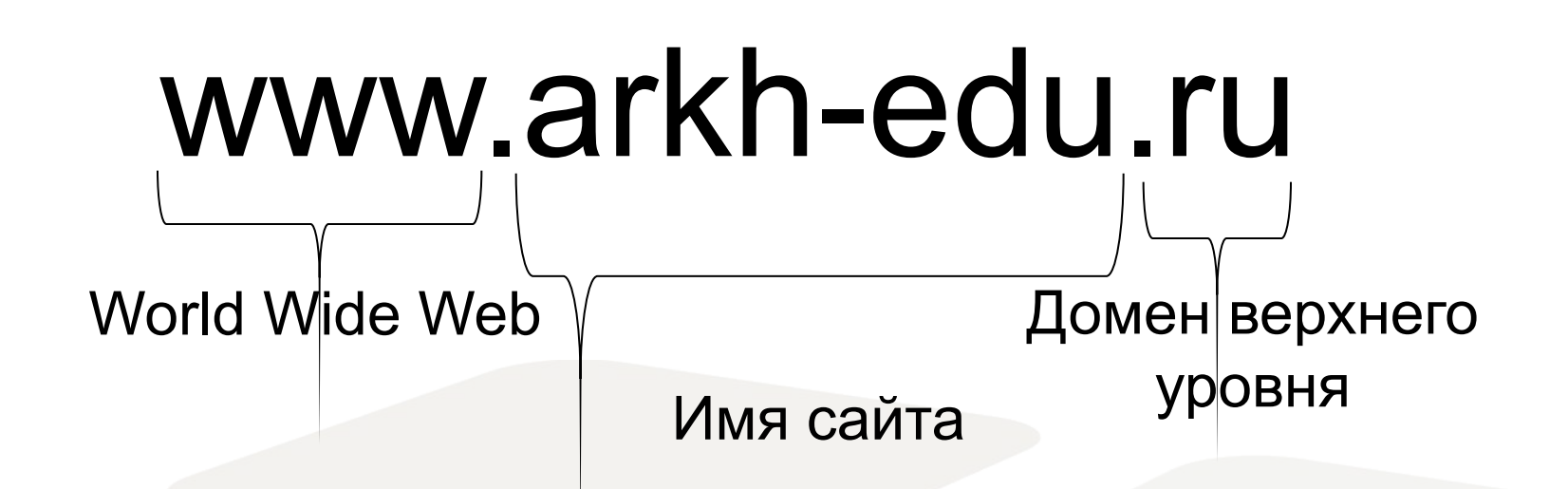

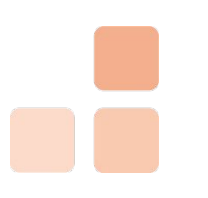

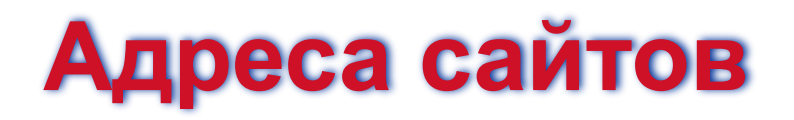

- 1. www.ippk.arkh-edu.ru
	- сайт ГОУ «АО ИППК РО»
	- 2. www.arkh-edu.ru –
	- портал «Образование Архангельской области»
	- 3. www.1september.ru Сайт издательского дома

«Первое сентября»

### **Переход на сайт по заданному адресу**

- 1. Запустить web-браузер
- 2. Щелкнуть в адресной строке левой кнопкой мыши
- 3. Вести адрес сайта
- 4. Нажать кнопку **Переход** или клавишу **Enter** на клавиатуре

# **Поиск информации в Интернет**

2. С использованием поисковых систем *каталогов*

**Поисковая система** - веб-сайт, предоставляющий

возможность поиска информации в Интернете. Большинство поисковых систем ищут информацию на сайтах Всемирной паутины.

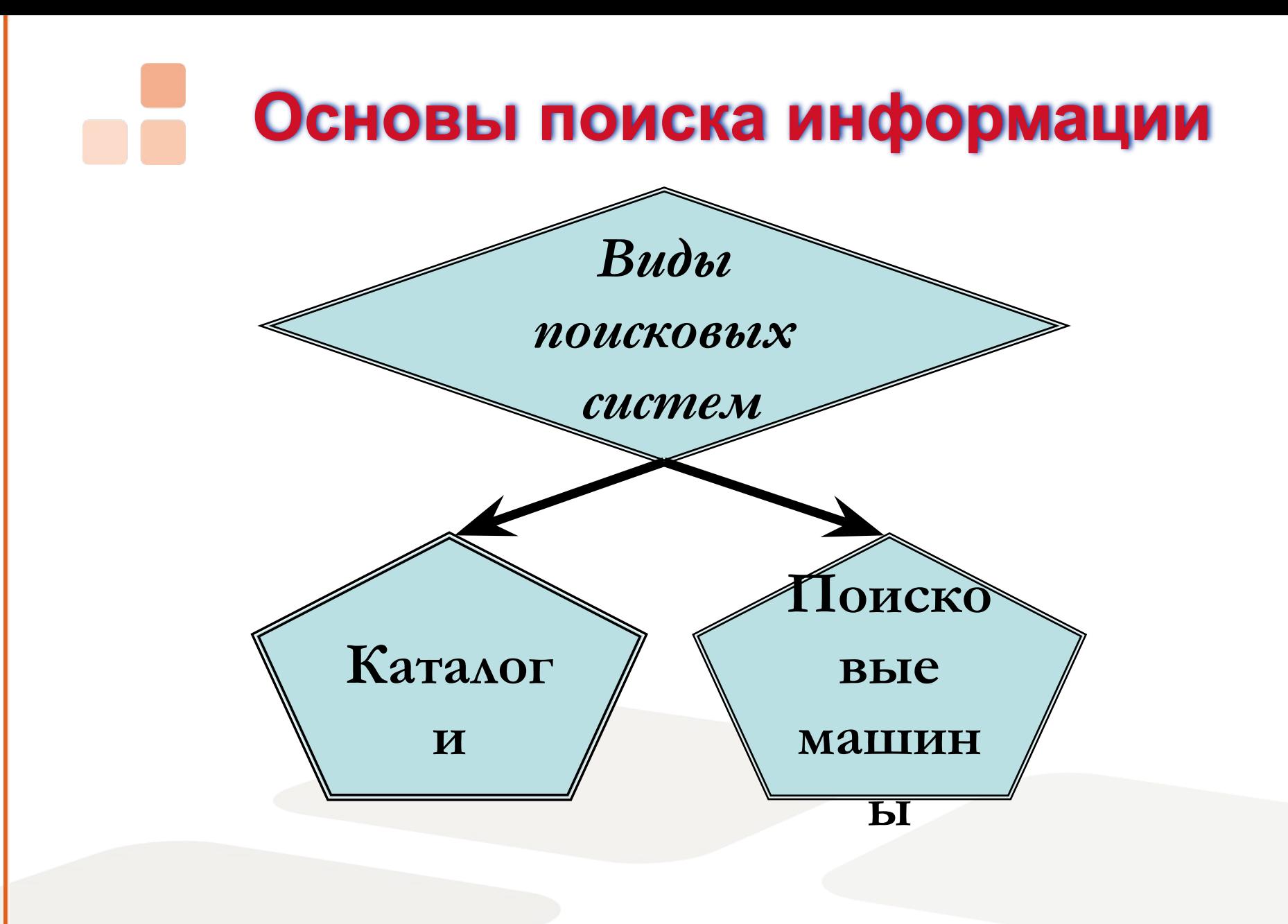

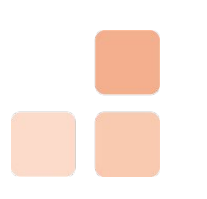

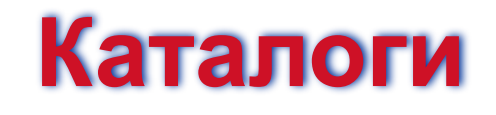

- Информационно-справочные системы, в которых информация о сайтах заносится специальными людьми (*редакторами*) в соответствующие разделы разветвленного рубрикатора.
- **+** попадает только проверенная редакторами информация.
- необходимо значительное время для проверки ресурса;
- некоторые материалы не заносятся, потому что редакторы не сочли их достойными;
- система рубрик не всегда однозначно подсказывает, где искать ресурс.

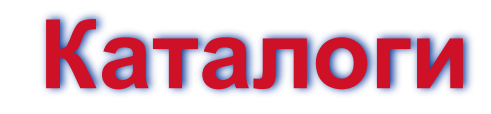

**Российские каталоги**

**Международные каталоги**

school.holm.ru

каталог образовательный ресурсов Школьный мир

• www.ru

первый каталог ресурсов о России в интернете

• www.kids.yahoo.com

веб-путеводитель для детей на английском языке

• www.ipl.org

цифровая публичная библиотека на английском языке

### **Поисковые машины**

- Информационно-справочные системы, в которых информация о сайтах заносится автоматически.
- + новые сайты добавляются быстро;
- + количество ресурсов намного больше чем в каталогах.
- есть полезные и бесполезные ссылки.

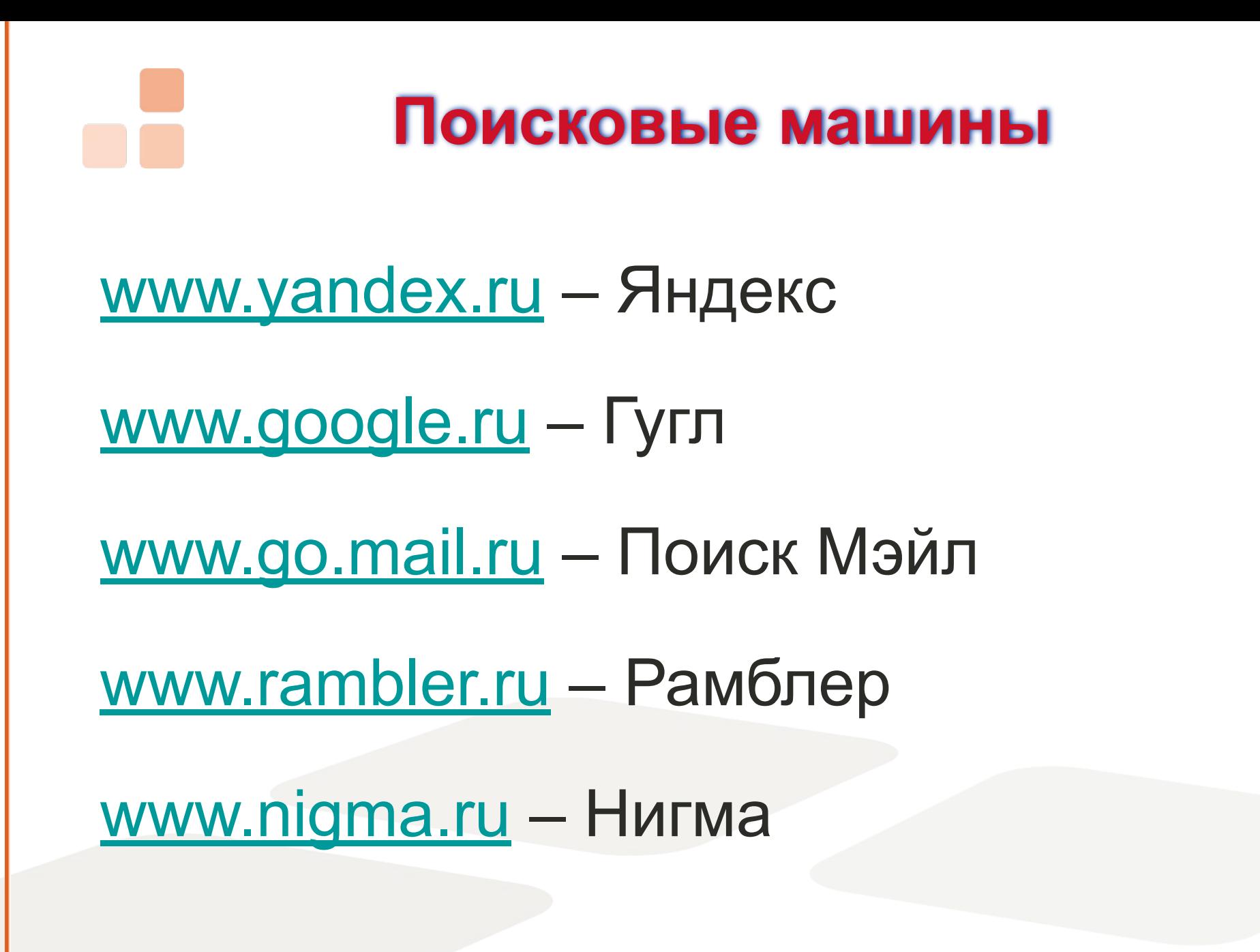

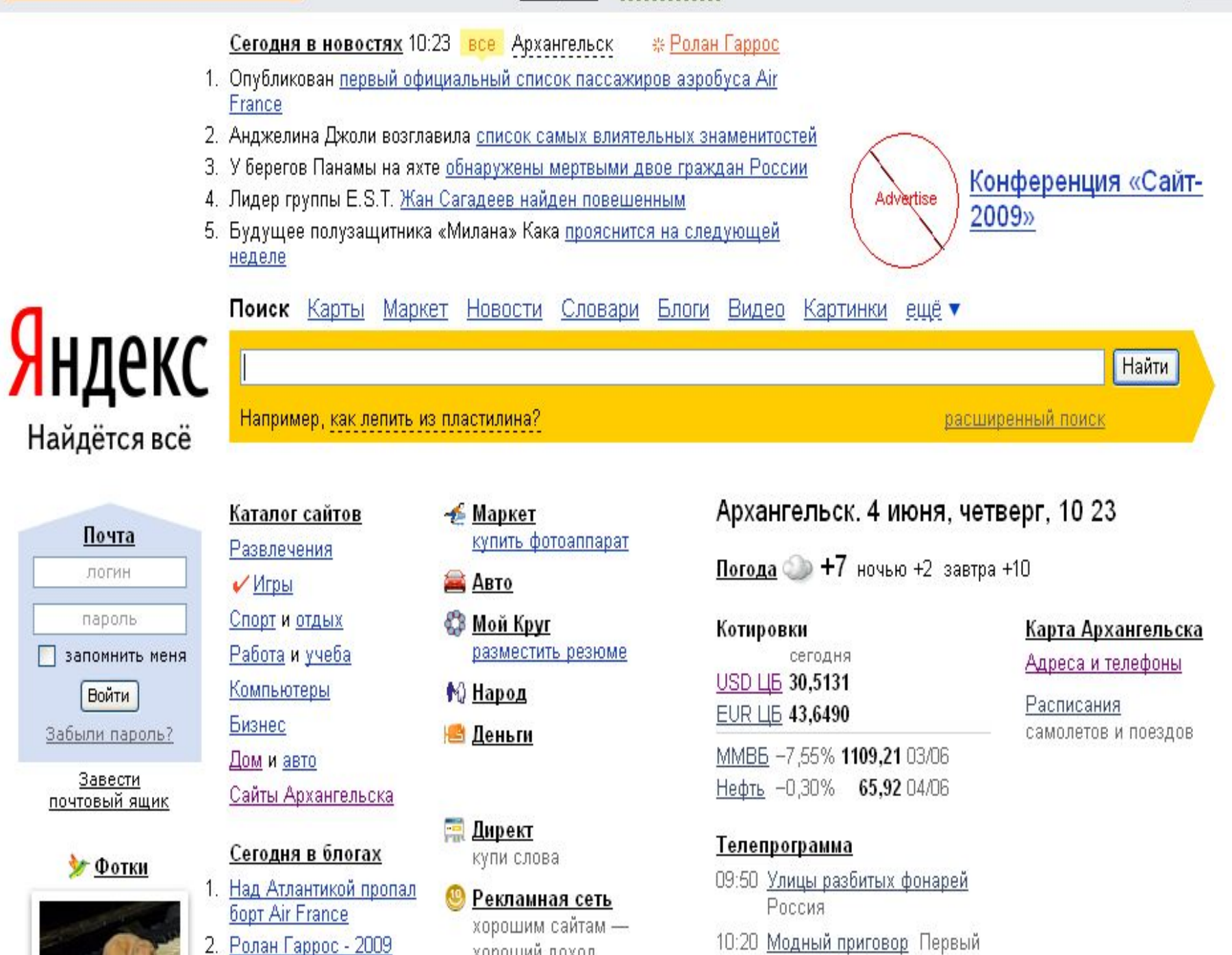

+ Поделиться...  $\mathbb O$ 

 $\times$ 

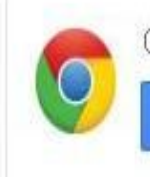

Открывай любимые сайты быстрее

Загрузить Google Chrome

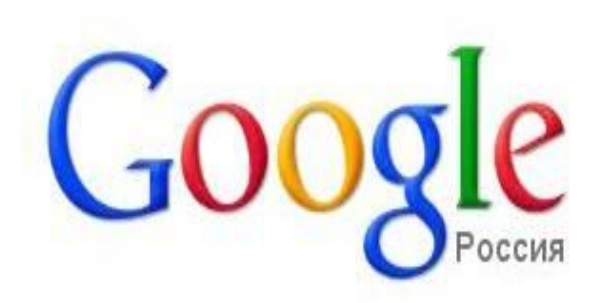

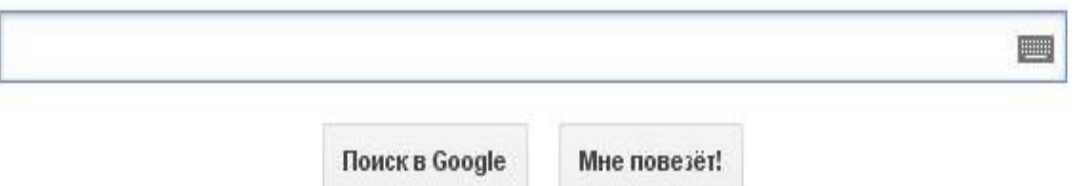

Интернет Картинки Видео Новости Обсуждения Ответы Каталог

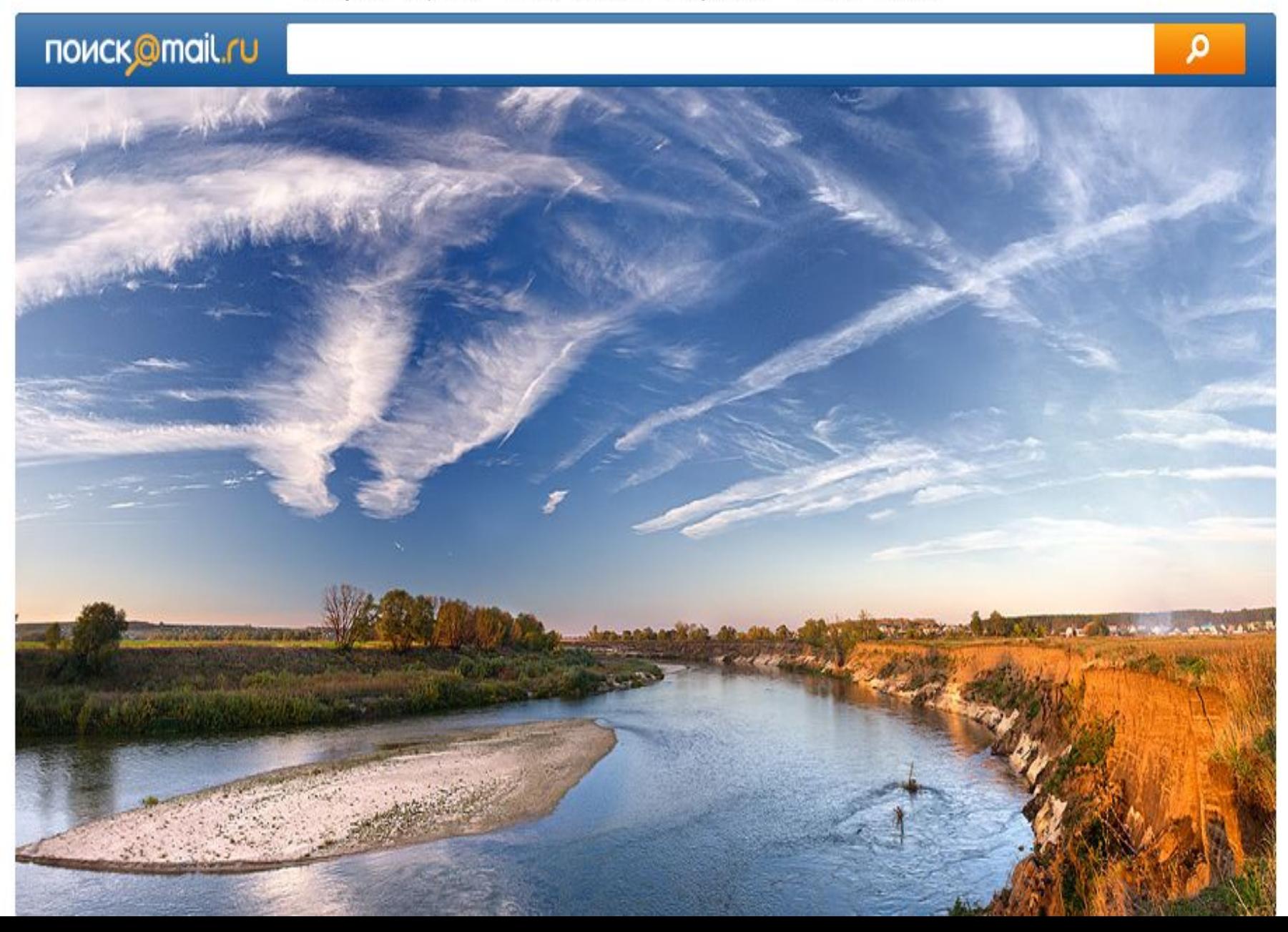

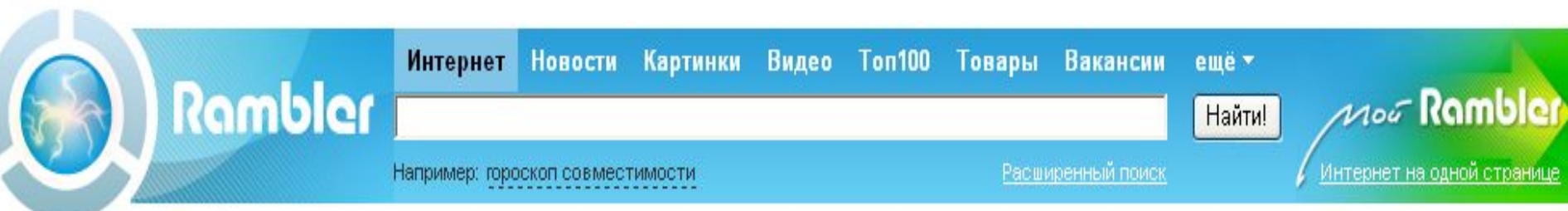

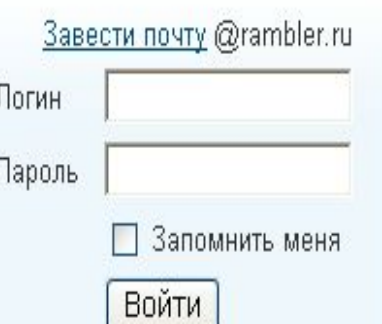

Забыли пароль?

#### » НОВОСТИ ДНЯ

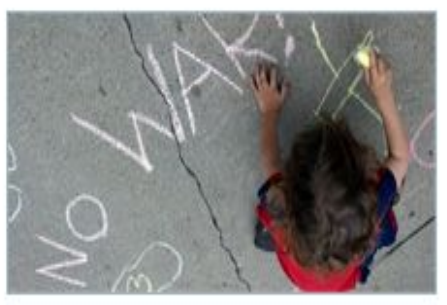

#### Россия оказалась одной из самых агрессивных стран мира

По результатам ежегодного «Всемирного рейтинга миролюбия» (Global Peace Index) Россия оказалась в последней десятке. Самой миролюбивой страной признана Новая Зеландия.

Какую страну Вы считаете самой

агрессивной в мире? Проголосуйте

Насколько вы подходите друг другу?

РАМБЛЕР-ІСО Общение в реальном времени

> новости Самая свежая информация

#### Бизнес | Кино | Наука | Женский клуб Московские трамваи <u>выйдут за МКАД</u>

- Меркель обвинила крупнейшие банки в подготовке кризиса
- Софии Ротару грозит пять лет тюрьмы
- ФИФА опубликовала рейтинг лучших сборных мира
- Новая компьютерная игра разожгла крупный религиозный скандал
- Робот достиг дна <u>самой глубокой впадины</u> мирового океана
- Рособрнадзор счел оценки за ЕГЭ по биологии подозрительными
- Женщина перевозила в маршрутке труп своей подруги
- Владимир Путин лично приедет успокаивать бунтующий город

Афиша: Терминатор: Да придет спаситель

Авторамблер: Перед приездом Путина звакуировали машины с парковок и помыли улицу 15 раз

Архангельская обл. Среда, 3 июня, 15:43

Прогноз погоды ночью  $6 + 5^{\circ}$  $+12$ завтра

#### Курсы валют ЦБ (04.06) Покупка / Продажа \$ 30,5131 30,30 30,55

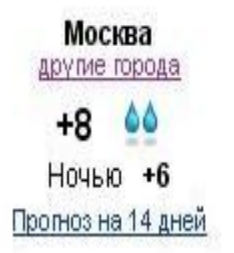

SMS | Блоги | Почта | Карты | Адреса | Новости | Словари | Соц. Сети | Открытки | Знакомства | ТВ программа || Облегченная версия

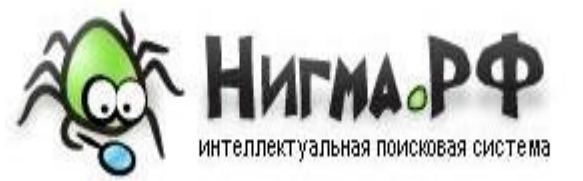

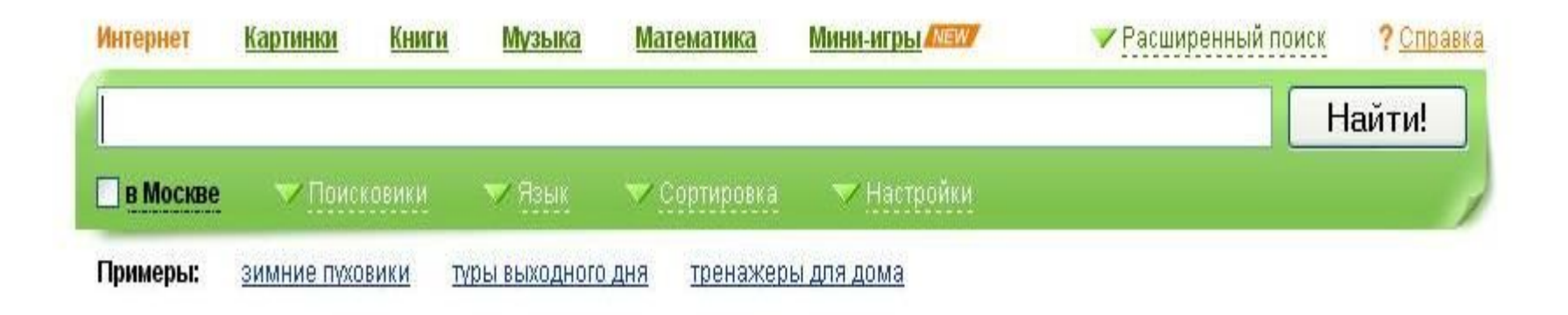

Поиск для Firefox | Как сделать Нигма.рф стартовой?

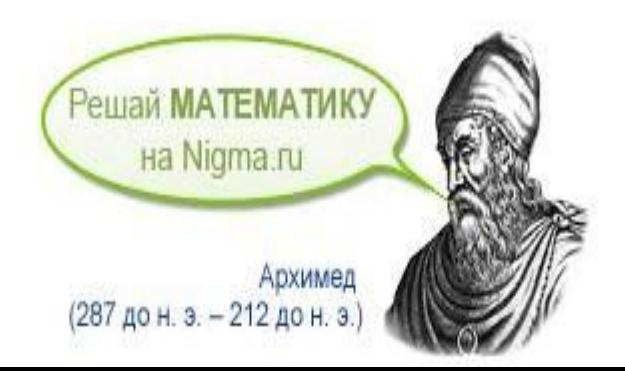

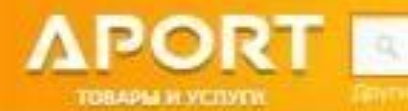

you conseque Tibural Keraman

Поиск

#### CO-DVD

- **)** Авто, Мото
- Аудио, видео, фото
- Бытовая техника
- 슲 Всё для дома
- T Всё для офиса
- **ЕКНИГИ**
- ЕВКомпьютеры
- Красота и здоровье
- <u> \$</u>2) Мобильная связь, GPS
- Музыка
- **«С** Одежда и обувь
- Подарки и сувениры
- Спорт и туризм
- № Средства связи
- Строительство и ремонт
- **В Товары для детей**
- ®<sup>+</sup>Услуги

Поиск товаров на aport.ru 30 000 покупателей 700 000 товаров 140 магазинов

### **Основные правила составления запросов**

- 1. Пишите грамотно слова поискового запроса
- 2. Поиск ведется по списку ключевых слов или фраз
- 3. Ключевые слова разделяются пробелами
- 4. Используйте синонимы
- 5. Уточняйте запрос
- 6. Не пишите весь запрос из заглавных букв
- 7. В сложных случаях используйте

«язык запросов»

### **Использование поисковой системы для отбора информации**

- 1. В адресную строку браузера ввести адрес поисковой системы.
- 2. В строку поиска ввести ключевую фразу.
- 3. Нажать «Найти».
- 4. Рассмотреть ссылки, выбрать необходимую.
- 5. Просматривать первые 3-5 страниц.

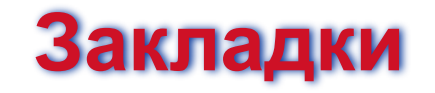

#### **Для добавления закладки:**

- •Выберите пункт меню **Закладки Добавить страницу**;
- •В появившемся окне в поле **Имя** впишите название данной страницы;
- •Нажмите кнопку **Готово**.
	- **Для удаления закладки:**
- •Раскройте пункт меню **Закладк**и и найдите нужную;
- •В контекстном меню (пр.кн. мыши) выберите **Удалить**.

- **1. Сохранение картинки**
- **А) в виде файла:**
- 2. Вызвать на картинке контекстное меню (щелкнуть правой кнопкой мыши)
- 3. Выбрать команду **«Сохранить изображение как…»**
- 4. В появившемся окне указать в окне диалога папку и имя файла, в котором Вы хотите сохранить рисунок.
- 5. Нажать **Сохранить**

- **1. Сохранение картинки**
- **Б) в виде картинки:**
- 2. Вызвать на картинке контекстное меню (пр.кн. мыши) и выберите **Копировать**
- 3. В программе MS Word укажите щелчком мыши в документе точку вставки
- 4. Вставить скопированный рисунок (пр.кн. мыши-**Вставить**)

#### **2. Сохранение текста**

- Выделить текст
- На выделенном фрагменте вызвать контекстное меню (щелкнуть правой кнопкой мыши)
- Выбрать команду **Копировать**
- Перейти в **Microsoft Word**: Пуск Все программы – Microsoft Office – Microsoft Office **Word**
- В рабочей области вызвать контекстное меню
- Выбрать команду **Вставить**
- Сохранить документ**: Файл Сохранить как…**

#### **3. Сохранение страницы в виде файла**

- •Откройте страницу в браузере.
- •В меню Файл выберите "Сохранить как …«
- •Укажите в окне диалога папку и имя файла, в котором Вы хотите сохранить страницу
- •Выберите тип файла: Веб-страница полностью; Вебстраница, только HTML; текстовые файлы
- •Нажмите Сохранить

### **Оформление списка литературы для аттестационной работы**

**Гимп.ру. [Электронный ресурс]. – Режим доступа: http://Gimp.ru. Дата обращения: 3.09.2012 г.**

- •Выделяете адрес страницы в адресной строке браузера и копируете его (Ctrl+C);
- •Открываете документ со списком литературы;
- •Вставляете адрес сайта (Ctrl+V);
- Щелкаете пр.кн. мыши Гиперссылка;
- •В строке адрес появляется адрес страницы (если нет, то вставляете его туда);

 $\bullet$ Ок.

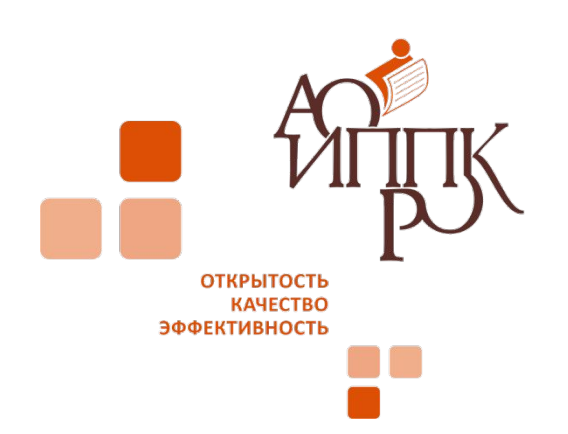

### **Личное**

### **и коллективное пространство в Интернет**

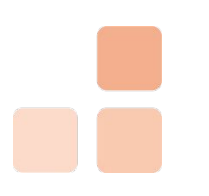

### **Сервисы Web2.0**

Каждый желающий может размещать и править информацию в Интернет (индивидуальную и коллективную).

- •Блоги
- •Форумы
- •Фото и видеосервисы
- •Вики
- •Сервисы закладок
- •Социальные сети

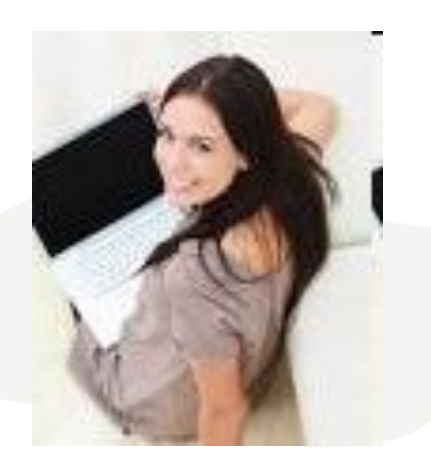

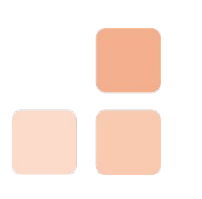

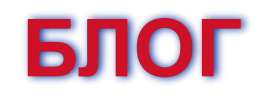

- **• Блог** (сетевой дневник) это веб-сайт, в котором пользователи публикуют свои записи, изображения, мультимедиа.
- **• Блоги** могут читать и комментировать другие пользователи.

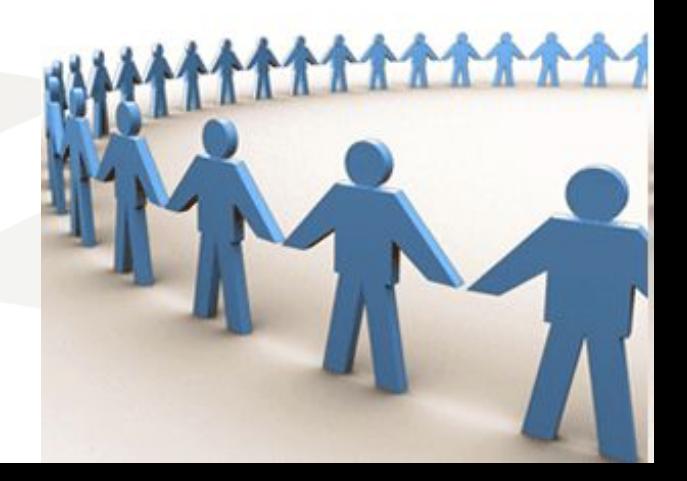

#### **Примеры блогов**

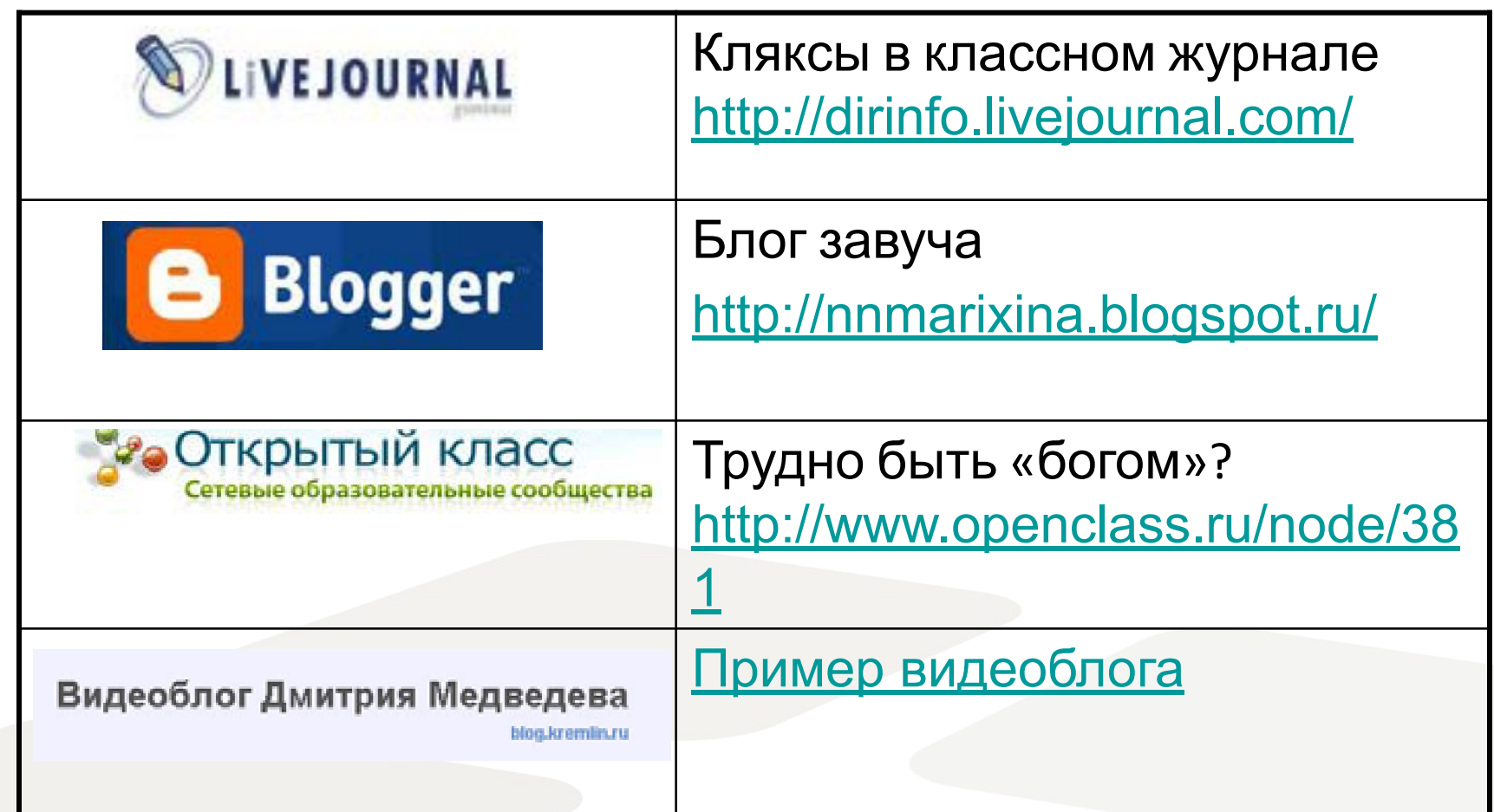

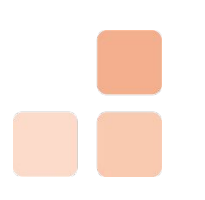

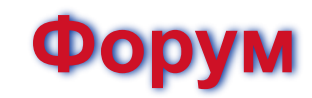

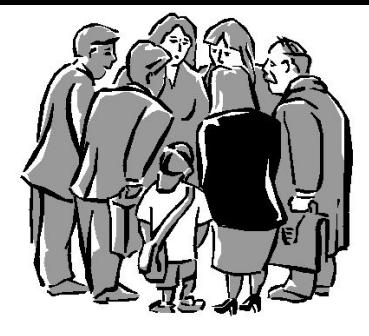

- Один из основных видов сетевой коммуникации.
- Набор разделов для обсуждения.
- Работа форума заключается в создании пользователями тем в разделах и последующим обсуждением внутри этих тем.
- Примеры профессиональных форумов:
	- Педсовет http://pedsovet.org/forum/
	- Сеть пворческих учителей http://it-n.ru/board.aspx?cat\_no=225

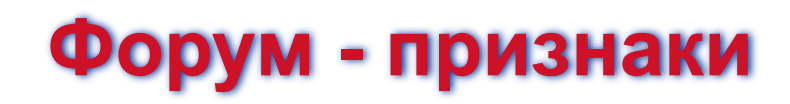

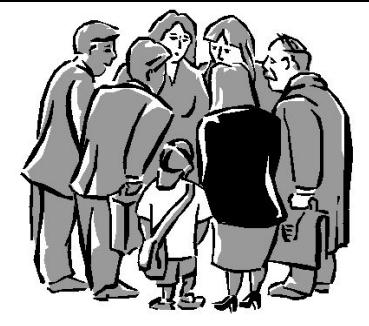

- Общение асинхронно, растянуто во времени.
- Участники излагают свои мысли в удобное время.
- Можно неоднократно возвращаться к дискуссии.

### **Wiki-страницы**

Веб-сайт, структуру и содержимое которого пользователи могут самостоятельно изменять с помощью инструментов, предоставляемых самим сайтом. Форматирование текста и вставка различных объектов в текст производится с использованием вики-разметки.

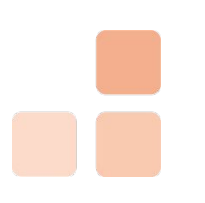

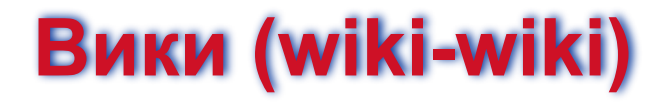

- Вики сервис для создания коллективных гипертекстов.
- Примеры проектов:

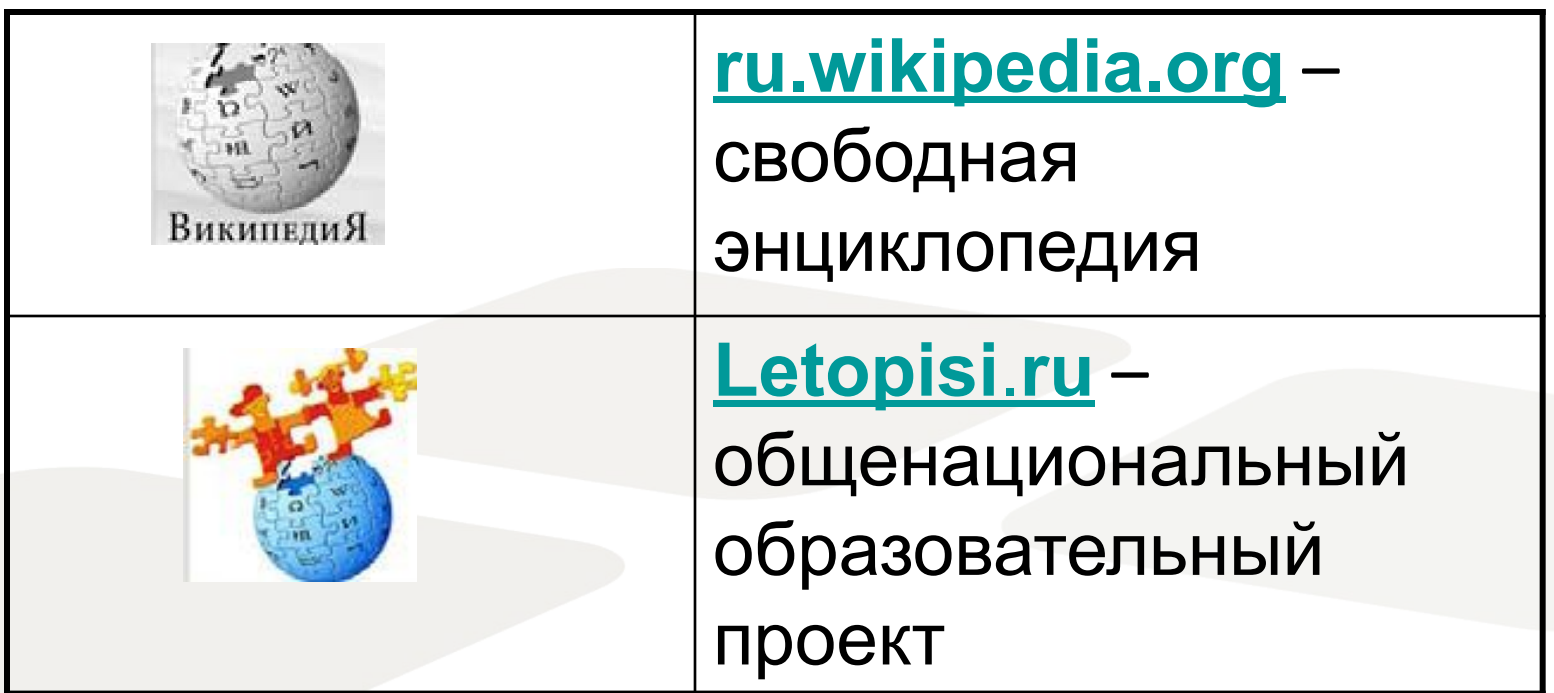

#### **Социальные сети**

**Сообщества людей, связанных общими интересами, общим делом или имеющих другие причины для общения между собой.**

- Появление бесплатного СПО;
- Простые и понятные правила вступления в сообщества;
- Увеличение количества Интернет-пользователей;

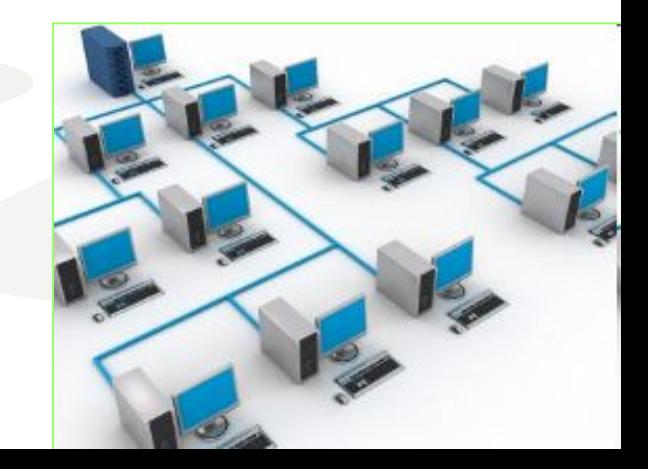

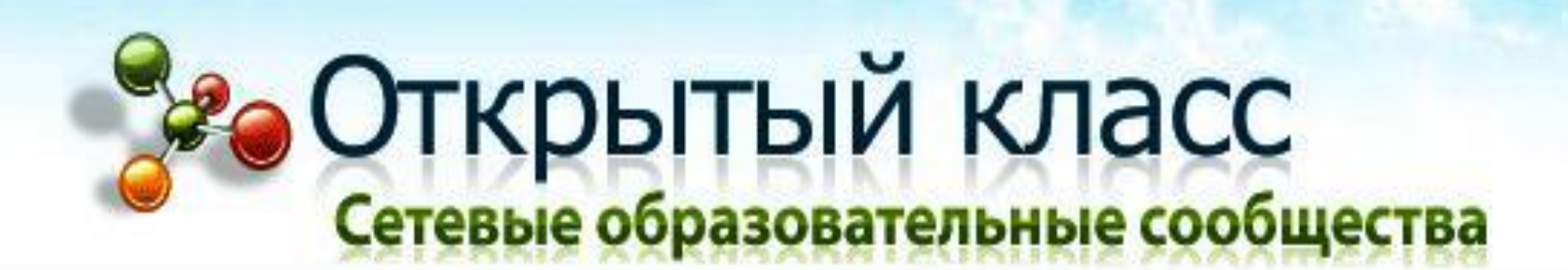

# **www.openclass.ru**

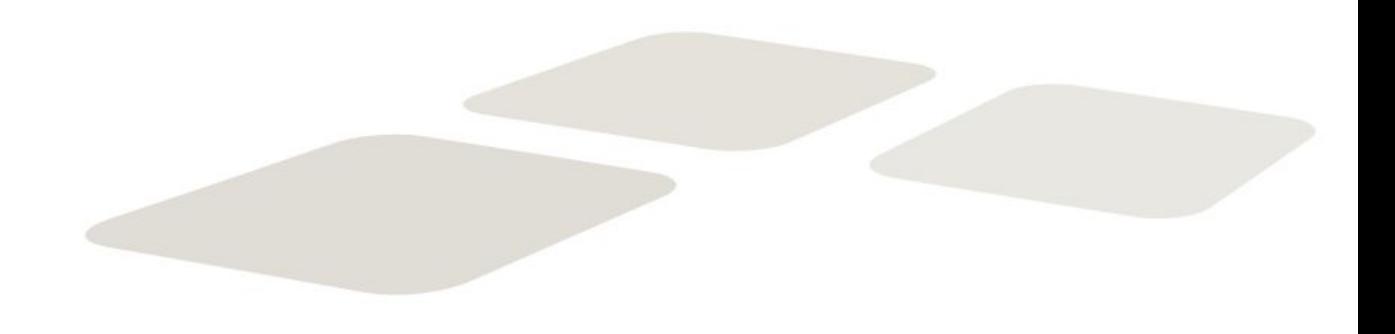

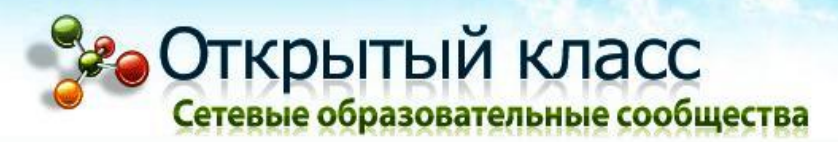

#### **Государственный контракт**

**Федеральное агентство по образованию**

**Национальный фонд подготовки кадров (г. Москва)**

**"Создание и развитие социально-педагогических сообществ в сети Интернет, ориентированных на обучение и воспитание учащихся на старшей ступени общего образования"**

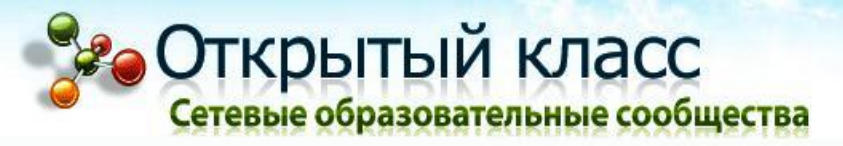

#### **Аудитория**

- •Учителя
- •Методисты
- •Социальные педагоги
- •Родители
- •Психологи
- •Социальные работники
- •Преподаватели системы дополнительного образования

модернизация системы методической поддержки информатизации образования

массовое внедрение методик использования ЭОР

широкое распространение электронных образовательных ресурсов

создание социально-педагогических сообществ в сети Интернет

**Проект направлен на**

**обеспечение нового качества образования в России**

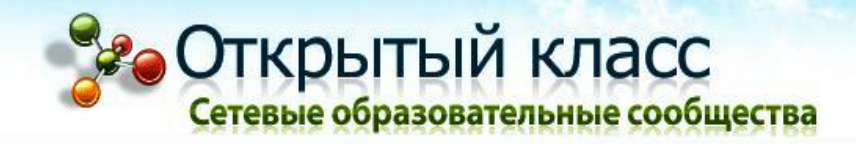

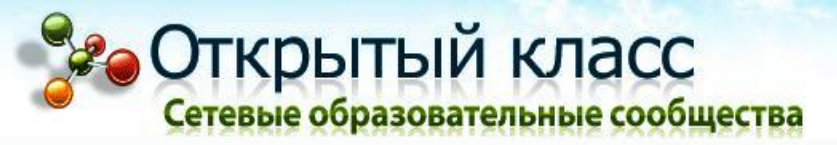

#### Задачи проекта

- обустроить удобное место для жизни и работы учителей, их учеников и родителей;
- обсуждать, создавать, просматривать, оценивать различные ресурсы Интернета на сайте;
- способствовать привлечению участников в сообщества, организовывать проекты для школьников;
- обсуждать насущные проблемы в блогах, помогать друг другу и советовать, как жить дальше.

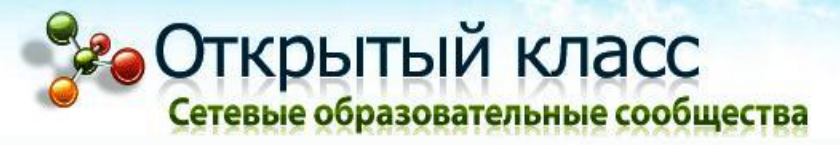

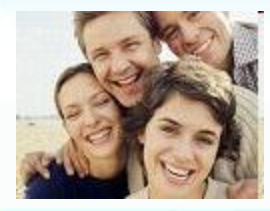

#### **Сообщества**

- Профессиональные объединения, созданные в открытом классе.
- Ссылки на сообщества ОК
	- Региональный узел Архангельской области

### **Профессиональные сообщества**

- http://www.zavuch.info/ Сайт для учителей
- http://pedsovet.su/ Сообщество взаимопомощи учителей
- http://pedsovet.org Всероссийский интернет-педсовет
- http://metodisty.ru/ Проф. сообщество педагогов
- http://www.it-n.ru Сеть творческих учителей
- http://intergu.ru/ Интернет государство учителей
- http://nsportal.ru/ Социальная сеть работников образования
- http://www.socobraz.ru Сетевое социально-педагогическое сообщество
- http://www.schoolexpert.ru/ Сайт общероссийского

педагогического экспертного Интернет-сообщества

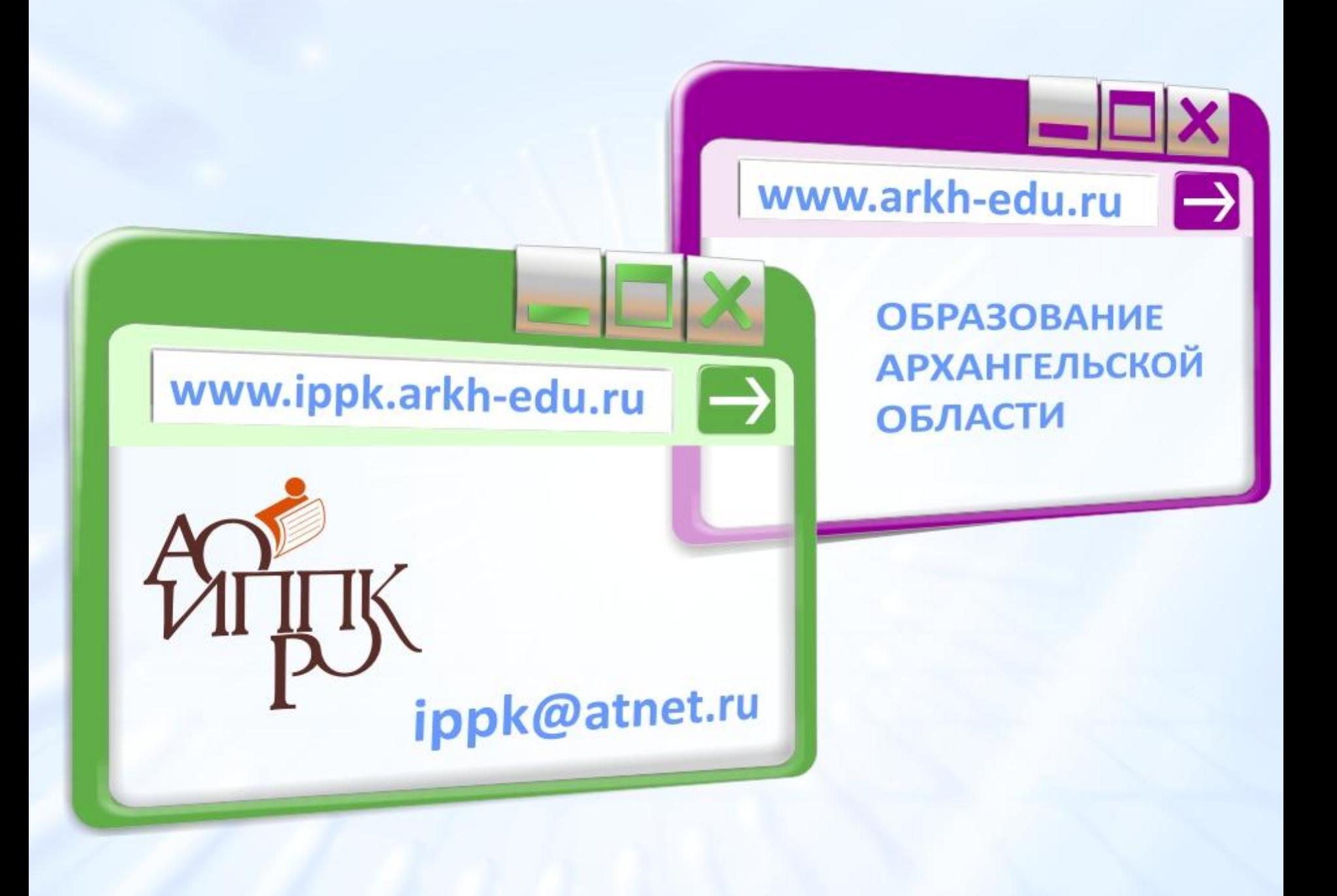

#### ppk@atnet.ru ippk.arkh-edu.ru

Ippleants .... ippk@atnet

ippk@atnet.ru ippk.arkh-edu.ru

ippk.arkh-edu.

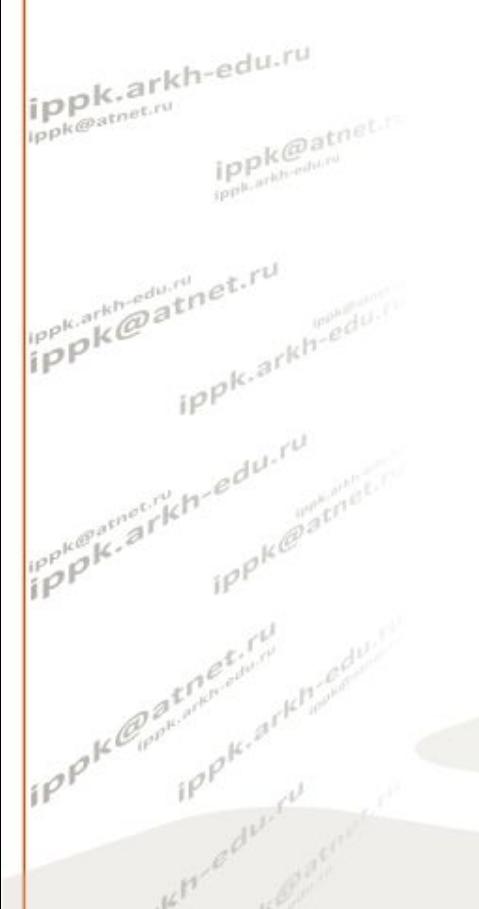

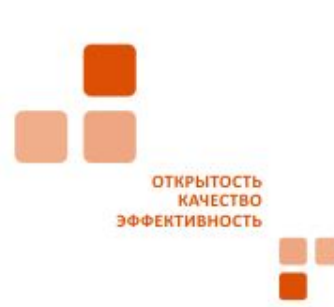

#### *Контактная информация*

**АРЦДО**

#### **(8182) 68 14 46**

**Архангельский региональный центр дистанционного обучения**

**arcdo@arkh-edu.ru** 

**163069, г. Архангельск пр. Новгородский, 66**